#### CSE 265: System and Network Administration

- TCP/IP Networking
  - We will cover just some of the practical issues
  - Highly recommend taking a networking course
- What is TCP/IP?
- Layers, addresses, NAT
- Protocols: ARP, DHCP

# TCP/IP

- Most common networking protocol suite
- Foundation of the Internet
  - 2.8B+ users online worldwide (Dec 2013)
  - 1.01B+ hosts online (Jan 2014)
- Network applications typically use one of two transport protocols:
  - TCP Transmission Control Protocol
  - UDP User Datagram Protocol
- All traffic carried by IP Internet Protocol

### Protocols

- IP

 Packet-oriented (routers don't care what is in packets or what came before)

- TCP

- Connection-oriented, two-way, reliable, in-order transport of stream of bytes
- Congestion control slow down when congestion is noticed, speed up when resources available
- Flow control don't overwhelm receiver
- UDP
  - Unreliable but quick/easy transport of individual packets

## **TCP/IP** network stack

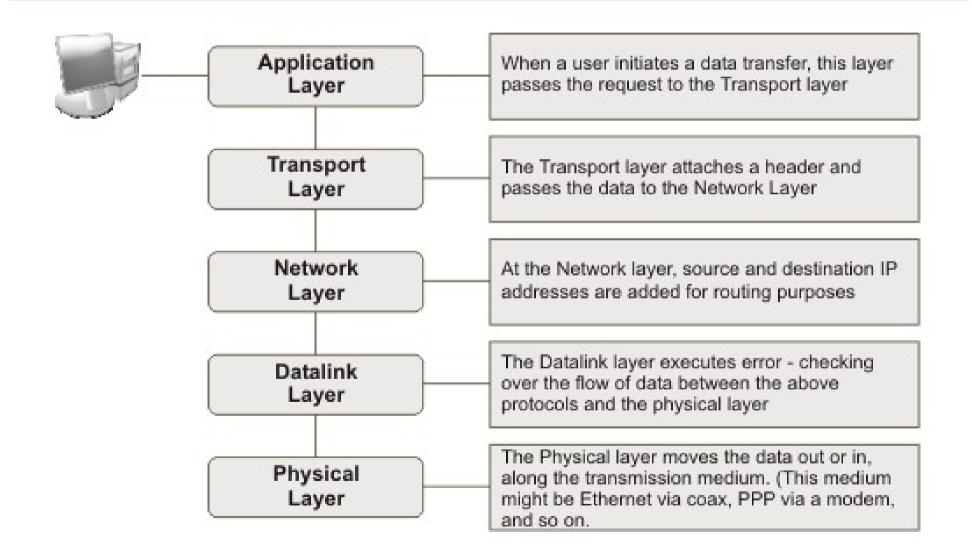

## Layers + Encapsulation

• As data is sent downward through the stack, it is encapsulated with layer-specific headers

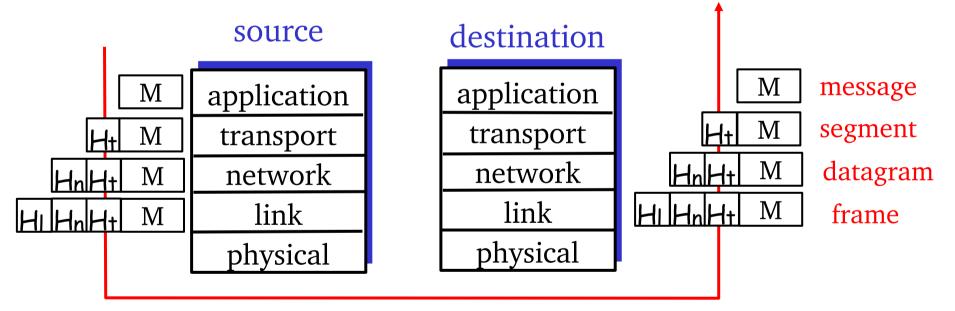

- App sends 100 bytes
- UDP segment adds 8 bytes of header
- IP datagram adds 20 bytes
- Ethernet frame adds 18 bytes

# Addressing

- Different layers use different addressing
  - App. layer (usu.) allows people to use hostnames
  - IP (network) layer requires IP addresses
  - Link layer requires MAC addresses
    - e.g., Ethernet (48 bits)
      - First 3 bytes are manufacturer ID
      - Last 3 bytes are serial number
- Ports identify process or service on a host
  - List of well-known ports in /etc/services
  - Ports <= 1024 are privileged ports (req. root)</li>

## Address types

- IP layer and link layer have multiple address types
  - Unicast single host (network interface)
  - Broadcast addresses that include all hosts on a particular network
    - All bits in host part of address are ones
  - Multicast addresses that identify a group of hosts
    - IPv4 addresses with first byte in 224-239

## **IP Addresses**

- IPv4 address has four bytes
  - Split into network and host portions
  - Internet originally used classes of IP addresses

| Class | 1 <sup>st</sup> byte | Format   | Comments                       |
|-------|----------------------|----------|--------------------------------|
| А     | 1-126                | N.H.H.H. | Very early networks, DoD       |
| В     | 128-191              | N.N.H.H. | Large sites, usually subnetted |
| С     | 192-223              | N.N.N.H. | Smaller sites                  |
| D     | 224-239              |          | Multicast addresses            |
| E     | 240-255              |          | Experimental                   |

- www.lehigh.edu = 128.180.2.57
  - Class B (128.180); host portion is .2.57

CSE 265: System and Network Administration

# Subnetting

- Individual networks are often much smaller than the class sizes
- Subnetting permits breaking up an allocation into multiple smaller networks
- Lehigh breaks up its Class B into many smaller networks, such as the old EECS nets
  - 128.180.5.\*, 128.180.98.\*, 128.180.14.\*
  - Each can be broken down further

# Subnetting Example

- 128.180 under class-full addressing is a Class-B with 65,534 addresses
- Subnetting extends the network address into host portion
- We specify a subnet 128.180.98
  - Using explicit subnet mask 255.255.255.0
  - Alternatively, with network bits specified explicitly
    - 128.180.98.0/24
  - Can also break on non-byte boundaries
    - 128.180.98.128/25
    - 128.180.120.0/22

# CIDR

- Classless Inter-Domain Routing
  - Allows for shorter network address than classspecified – obsoletes network classes
  - Requires length field, e.g., 128.180.0.0/16
  - Aggregates smaller networks into single larger one
    - 192.200.254.0 + 192.200.255.0 = 192.200.254.0/23
  - Can now allocate portions of class A and B addresses
  - Aggregated networks reduces routing table growth

## **Address Shortage**

- Before CIDR, concern for enough addresses
  - Class Bs would be gone by 1995
  - Router tables were exploding (growing beyond router capacities)
- CIDR + NAT + name-based virtual hosting greatly slowed down IP allocations
- IPv6 solves this (16 byte addresses!)

# NAT

- Network Address Translation
  - Router intercepts packets, replaces internal network addresses and ports with externally visible addresses and ports
  - Maintains mapping so that external packets are directed to the right internal host
  - Typically uses a single public IP address, many ports, but can (in theory) map arbitrary hosts/ports
  - Capability built into many (cheap) routers, Linux

#### NAT: Network Address Translation

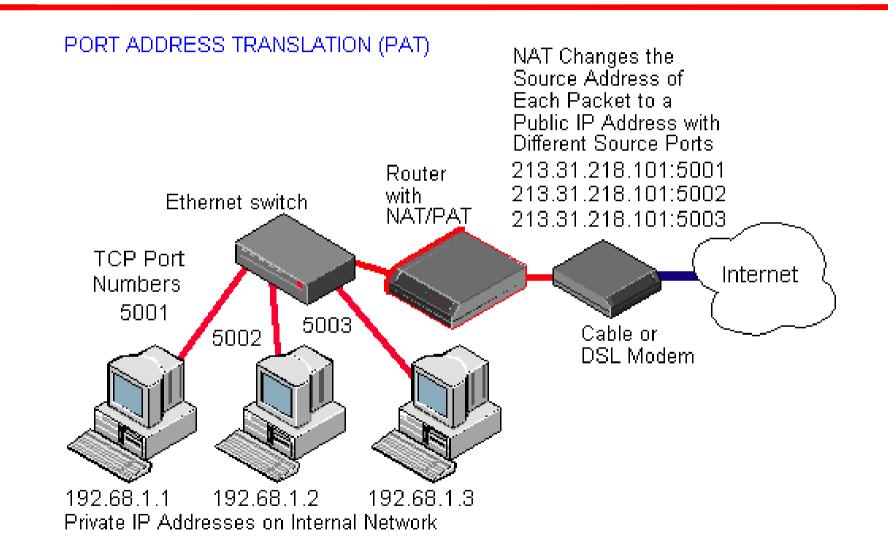

CSE 265: System and Network Administration

©2004-2014 Brian D. Davison

## **Private Addresses**

- While a NAT can protect your internal addresses from being visible in IP headers, it isn't perfect
  - Some apps will encode addresses in data
  - What if you really want to connect to the external host with an IP address same as an internal host?
- Most use private address space (unroutable)

| <b>IP Class</b> | From        | То              | CIDR Range     |
|-----------------|-------------|-----------------|----------------|
| А               | 10.0.0.0    | 10.255.255.255  | 10.0.0/8       |
| В               | 172.16.0.0  | 172.31.255.255  | 172.16.0.0/12  |
| С               | 192.168.0.0 | 192.168.255.255 | 192.168.0.0/16 |

## **ARP: Address Resolution Protocol**

- Once the routing of a packet has been determined, it must be transmitted to the next gateway or host on the local network
- LAN transmissions use LAN addresses
- ARP is used to discover the hardware address of the target IP address
- ARP sends a LAN broadcast asking who has the desired IP address; the owner responds with a unicast message with answer
  - Results cached in a table (also collected via snooping)

#### Sample ARP table

#### % /sbin/arp -a

davison.cse.lehigh.edu (128.180.121.225) at 00:11:43:A0:0F:D8 [ether] on eth0 wume2.cse.lehigh.edu (128.180.121.222) at 00:08:54:1E:44:D4 [ether] on eth0 pan.cse.lehigh.edu (128.180.120.90) at 00:14:4F:0F:9C:1A [ether] on eth0 wume1.cse.lehigh.edu (128.180.121.221) at 00:08:54:1E:44:D0 [ether] on eth0 chiron.cse.lehigh.edu (128.180.120.87) at 00:14:4F:21:44:D8 [ether] on eth0 xena.cse.lehigh.edu (128.180.120.86) at 00:14:4F:21:52:E0 [ether] on eth0 hydra.cse.lehigh.edu (128.180.120.89) at 00:14:4F:21:53:F2 [ether] on eth0 kato.eecs.lehigh.edu (128.180.120.6) at 08:00:20:C4:20:08 [ether] on eth0 noon.cse.lehigh.edu (128.180.121.219) at 00:0F:1F:F9:C1:68 [ether] on eth0 wume-lab2.cse.lehigh.edu (128.180.122.153) at 00:18:8B:24:5A:F4 [ether] on eth0 lu-gw.eecs.lehigh.edu (128.180.123.254) at 00:00:0C:07:AC:00 [ether] on eth0 nix.cse.lehigh.edu (128.180.120.88) at 00:14:4F:21:44:C4 [ether] on eth0 ceres.cse.lehigh.edu (128.180.120.91) at 00:14:4F:23:F9:80 [ether] on eth0 rosie.eecs.lehigh.edu (128.180.120.4) at 08:00:20:B1:FC:F3 [ether] on eth0 wume-lab1.cse.lehigh.edu (128.180.122.152) at 00:18:8B:24:5D:E2 [ether] on eth0 morning.cse.lehigh.edu (128.180.120.43) at 00:C0:9F:38:CD:51 [ether] on eth0 wume-lab6.cse.lehigh.edu (128.180.122.157) at 00:0A:E6:5D:48:03 [ether] on eth0

## **Network Configuration**

- Adding a machine to a LAN
  - Assign unique IP address and hostname (per interface)
  - Set up host to configure network interfaces at boot time
  - Set up default route
  - Point to DNS name server (resolver)
- Files
  - /etc/sysconfig/network-scripts/ifcfg-eth0
  - Hostname, default route, IP address, netmask, broadcast
- DHCP could do all of this automatically

## Mapping names to IP addresses

- Three choices: /etc/hosts, NIS, DNS
- Simplest: /etc/hosts

% more /etc/hosts # # Internet host table # 127.0.0.1 localhost 128.180.120.15 proxima 128.180.120.9 mailhost 128.180.120.103 ariel

- Works when NIS or DNS is broken
  - e.g., at boot time

# ifconfig

- Configure network interfaces with ifconfig
  - ifconfig eth0 128.138.240.1 netmask 255.255.255.0 up
  - shows configuration, e.g., for Solaris:

phobos:~% ifconfig -a

- eth0 Link encap:Ethernet HWaddr 88:51:FB:6F:F3:37 inet addr:128.180.120.85 Bcast:128.180.123.255 Mask:255.255.252.0 inet6 addr: fe80::8a51:fbff:fe6f:f337/64 Scope:Link UP BROADCAST RUNNING MULTICAST MTU:1500 Metric:1 RX packets:82607119 errors:0 dropped:0 overruns:0 frame:0 TX packets:52787875 errors:0 dropped:0 overruns:0 carrier:0 collisions:0 txqueuelen:1000 RX bytes:23578082323 (21.9 GiB) TX bytes:55411462770 (51.6 GiB) Interrupt:20 Memory:ec100000-ec120000
- You've seen the output of ifconfig from your boot logs

# **CentOS/RHEL configuration files**

- /etc/sysconfig/network
  - hostname, default route
- /etc/sysconfig/static-routes
  - static routes
- /etc/sysconfig/network-scripts/ifcfg-XXXX
  - IP address, netmask, broadcast address per interface
  - e.g., eth0, eth1, lo
- Use ifup and ifdown to change interface status, or use /etc/init.d/network

# DHCP

- Dynamic Host Configuration Protocol
- Clients lease network config from server
  - IP addresses and netmasks
  - Gateways (default routes)
  - DNS name servers
  - Syslog hosts
  - X font servers, proxy servers, NTP servers
  - and more

# How DHCP works

(at a high level)

- Client broadcasts a "Who am I?" message
- Local DHCP server responds with network configuration lease
- When lease is half over, client renews the lease
  - DHCP server must track lease info (persist through server reboots, etc.)
- DHCP used on almost all hosts at Lehigh

## dhcpd configuration

```
#dhcpd.conf
#
option subnet-mask 255.255.255.0;
default-lease-time 600;
max-lease-time 7200;
subnet 192.168.1.0 netmask 255.255.255.0 {
   range 192.168.1.51 192.168.1.60;
   option broadcast-address 192.168.1.255;
   option routers gw.synack.net;
}
subnet 209.180.251.0 netmask 255.255.255.0 {
}
host gandalf {
   hardware ethernet 08:00:07:12:34:56;
   fixed-address gandalf.synack.net;
}
```